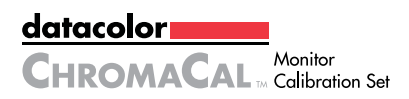

## **QUICK START GUIDE**

The benefits of Datacolor CHROMACAL<sup>TM</sup> Monitor Calibration include:

- Precision-tuned sensor for objective measurements
- Calibrates to a standard color profile
- Ensures consistent color rendering across calibrated monitors
- Analyzes monitor performance versus benchmarks

Color integrity requires color calibration throughout the image capture and viewing phases. It is recommended that all monitors used at image capture and image review workstations be calibrated. Without such calibration, you cannot be assured that there is consistent color rendering of your images.

The initial monitor calibration process should be completed before processing images using ChromaCal Image Calibration software. Also, your monitors should be periodically re-calibrated (recommendation is 90 days) but the frequency should be determined based on your environment and requirements. A reminder period can be set within the software.

# Quick Steps to Monitor Calibration

Step 1: Install the software (if you have not already done so)

• See the *License Code, Installation and Warranty Guide* for further instructions on software installation.

*(continued on next page)*

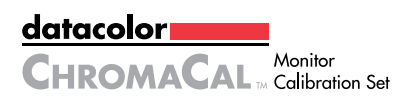

Step 2: Start-up environment

- Your monitor should be turned "on" for at least 30 minutes before you begin the calibration process.
- Be sure there is no direct light shining on your monitor.
- Reset the monitor controls to the factory default settings, if available.

# Step 3: Launch the ChromaCal Monitor Calibration application

- When you use the application for the first time, you will be required to register the software by providing the unique license code provided in the box. It is located in the *License Code, Installation and Warranty Guide*.
- Continue by carefully reading and following the application's directions and prompts. These will guide you to ensure successful calibration.

Step 4: Plug in the sensor only when prompted by the software

- When prompted, plug the sensor into a powered USB port on your workstation
- Then, hang the sensor over your monitor (see illustration at right) and position the sensor within the frame outline when it is displayed on the screen.
- Slide the round counterweight on the USB cord so that the sensor stays in the correct location.

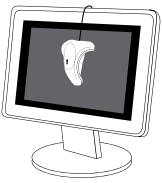

- Continue to follow the on-screen instructions.
- When the software has completed its use of the sensor, you will be prompted to remove it from your monitor.

#### Step 5: Complete the calibration process

- Your CHROMACAL Monitor Calibration software will lead you through the remainder of the calibration process.
- The end result will be the creation of a custom display profile which your operating system and color-managed applications will use to correct your displayed colors.

## Step 6: See the CHROMACAL difference

• When the calibration process is complete, be sure to view the color improvement by using the SpyderProof feature to see calibrated and uncalibrated sample images.

> For a detailed guide on the ChromaCal Monitor Calibration software, select **Help** from the main menu, and then select ChromaCal Monitor Calibration Help.